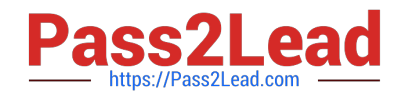

# **EADA10Q&As**

ArcGIS Desktop Associate

## **Pass Esri EADA10 Exam with 100% Guarantee**

Free Download Real Questions & Answers **PDF** and **VCE** file from:

**https://www.pass2lead.com/eada10.html**

100% Passing Guarantee 100% Money Back Assurance

Following Questions and Answers are all new published by Esri Official Exam Center

**C** Instant Download After Purchase

**83 100% Money Back Guarantee** 

365 Days Free Update

800,000+ Satisfied Customers  $603$ 

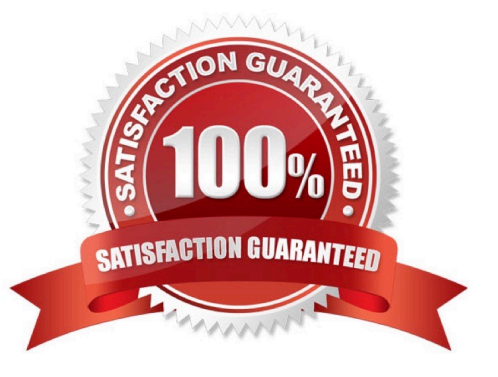

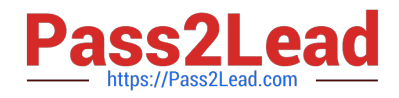

### **QUESTION 1**

When starting an edit session in ArcMap the ArcGIS user is unable to locate the geodatabase feature class in the Start Editing list.

Why does the layer fail to show up in the Start Editing list?

- A. The data layer is set as unselectable in the Table of Contents
- B. The data loaded in the map is from a read-only source
- C. The data is in a different spatial reference than the data frame
- D. A spatial index must first be built for the data

Correct Answer: B

#### **QUESTION 2**

What is the result of applying a relate in ArcMap to a stand-alone table and a layer attribute table?

- A. It will define the relationship between them
- B. It will append the associated data to the layer\\'s attribute table
- C. It will append the layer\\'s attribute table to the associated data
- D. It will create a new feature class containing the layer\\'s attributes and associated data

Correct Answer: A

#### **QUESTION 3**

Which two actions can be taken to repair an.mxd file with broken data sources in ArcMap? (Choose two)

- A. right click the layer(s) in the Table of Contents and select Repair Data Source
- B. repair the layer sources in the Map Document Properties
- C. use the Repair Data Sources geoprocessing tool
- D. use the Set Data Source option from Layer Properties

Correct Answer: AD

#### **QUESTION 4**

In ArcMap, an ArcGIS user has turned off the display of only one table field in a layer attribute table. Now the ArcGIS user needs to display all the table fields.

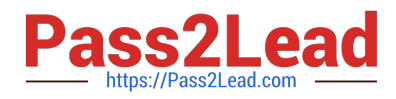

Which two methods will turn on the display of the field? (Choose two)

- A. from Layer Properties, click the Fields tab check the hidden field in the "Choose which fields will be visible" list
- B. open the attribute table, click General tabular operations choose Turn on all fields
- C. open the attribute table right click any visible field choose Turn on all fields
- D. from Layer Properties click the Display tab choose Display all fields

Correct Answer: AB

#### **QUESTION 5**

An ArcGIS user is required to create a new feature class output of rivers of California Currently, the user has a feature class of the USA rivers and a feature class of the California state boundary.

Which process would generate the necessary output?

- A. Union tool with the USA rivers and California state boundary selected for input features
- B. Clip tool with the USA rivers as input features and California state boundary as clip features
- C. Union tool with the USA rivers as input and California state boundary as output feature class

D. Clip tool with the California state boundary as input features and USA rivers as clip features 100% Real QandAs | 100% Real Pass

Correct Answer: B

[EADA10 VCE Dumps](https://www.pass2lead.com/eada10.html) [EADA10 Practice Test](https://www.pass2lead.com/eada10.html) [EADA10 Braindumps](https://www.pass2lead.com/eada10.html)